# saasnow powered by notilyze

**SaasNow Guide Connect SAS 9.4 clients to Viya v1.1**

# **Introduction**

This guide explains how to create direct connections to CAS. This allows you to use your SAS programming interface of preference to connect to your SaasNow Viya environment, for example SAS Enterprise Guide or SAS Data Integration Studio.

## **Prerequisites**

A SAS client application running on SAS Viya or SAS 9.4M5 or later is required for direct connections to CAS.

### **Steps**

*1. Obtain the server certificate*

For security reasons, a certificate is required to communicate to CAS on SaasNow. Your SAS admin can request this certificate at [support@saasnow.com.](mailto:support@saasnow.com)

*2. Import the server certificate in the local truststore*

The certificate is provided as a .crt file. This file needs to be imported to the trust store (local machine) of the machine that is making the connection to CAS;

For Windows [SAS Documentation: Add Your Certificates to the Windows CA Store](https://documentation.sas.com/?cdcId=pgmsascdc&cdcVersion=9.4_3.4&docsetId=secref&docsetTarget=n12036intelplatform00install.htm&locale=en) For Linux [SAS Documentation: Manage Certificates in the Trusted CA Bundle](https://documentation.sas.com/?cdcId=pgmsascdc&cdcVersion=9.4_3.4&docsetId=secref&docsetTarget=n0n1y5gwevy312n13h5bm4yf6quy.htm&locale=en) More details

## *3. Create authinfo file*

Users need to authenticate to the CAS server with their username and password. SAS does not allow username and password to be provided in SAS code. Instead, an authinfo file should be created with the username and (encrypted) password that is used to connect to the CAS server.

Example content (Windows)

File: C:\Users\SaasNow\ authinfo Content: default user *<saasnow\_user>* password *<saasnow\_password>*

More info: [SAS Documentation: Create an Authinfo File](https://documentation.sas.com/?docsetId=authinfo&docsetTarget=n0xo6z7e98y63dn1fj0g9l2j7oyq.htm&docsetVersion=9.4&locale=en#n1stv9zynsyf6rn1wbr3ejga6ozf)

4. Connect to CAS

With the certificate and authinfo file in place, a direct connection can be made to CAS on port 5570;

options cashost="*<your\_enviornment>*.saasnow.com" casport=5570; cas authinfo="C:\Users\SaasNow\ authinfo";

Connection is successful if you receive a message similar to;

NOTE: The session CASAUTO connected successfully to Cloud Analytic Services <your\_enviornment>.saasnow.com using port 5570. The UUID is {GUID}. The user is <saasnow user> and the active caslib is CASUSER(<saasnow\_user>).

#### **Further documentation**

#### [SAS Documentation: Configure SAS 9.4 Clients to Work with SAS Viya](https://documentation.sas.com/?cdcId=calcdc&cdcVersion=3.4&docsetId=calencryptmotion&docsetTarget=n1xdqv1sezyrahn17erzcunxwix9.htm&locale=en#p11x7tc5wa1oein1jcnkjg0zf6ve)

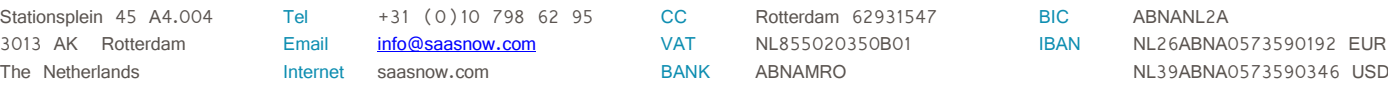